## 快速登入/裝置安控設定 操作說明

管理設定→快速登入/裝置安控設定

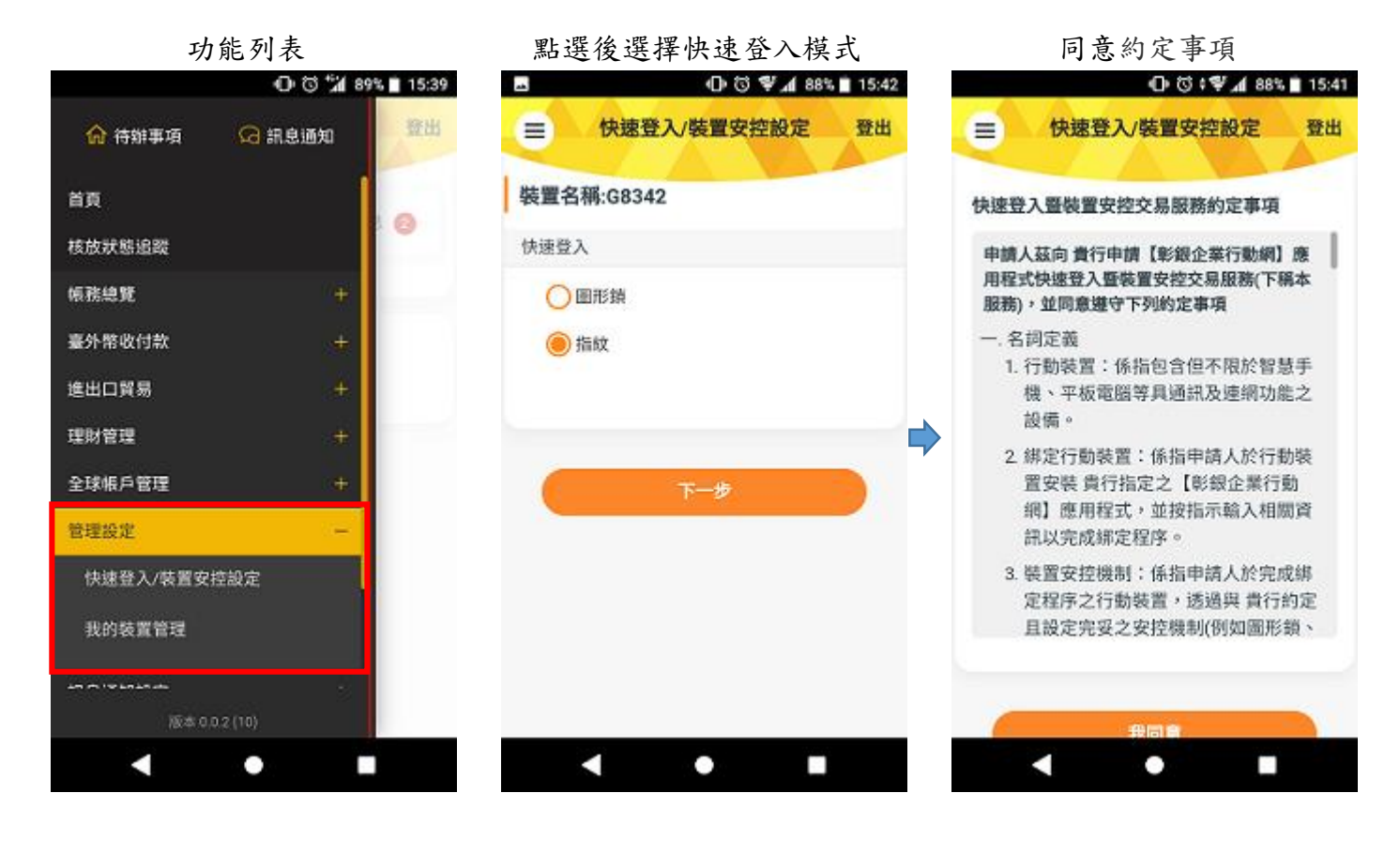

輸入網銀登入密碼驗證 驗證快速登入模式 和 設定成功

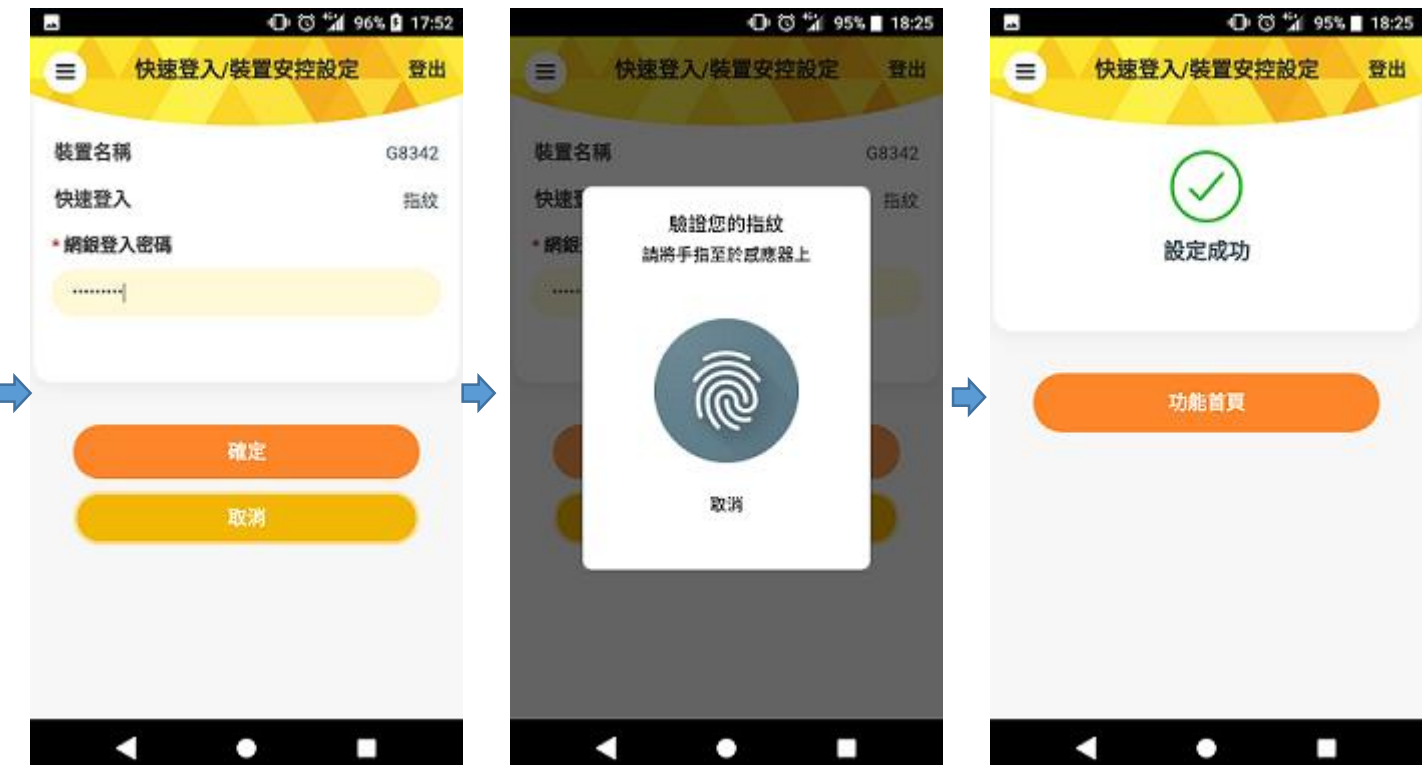

## 我的裝置管理

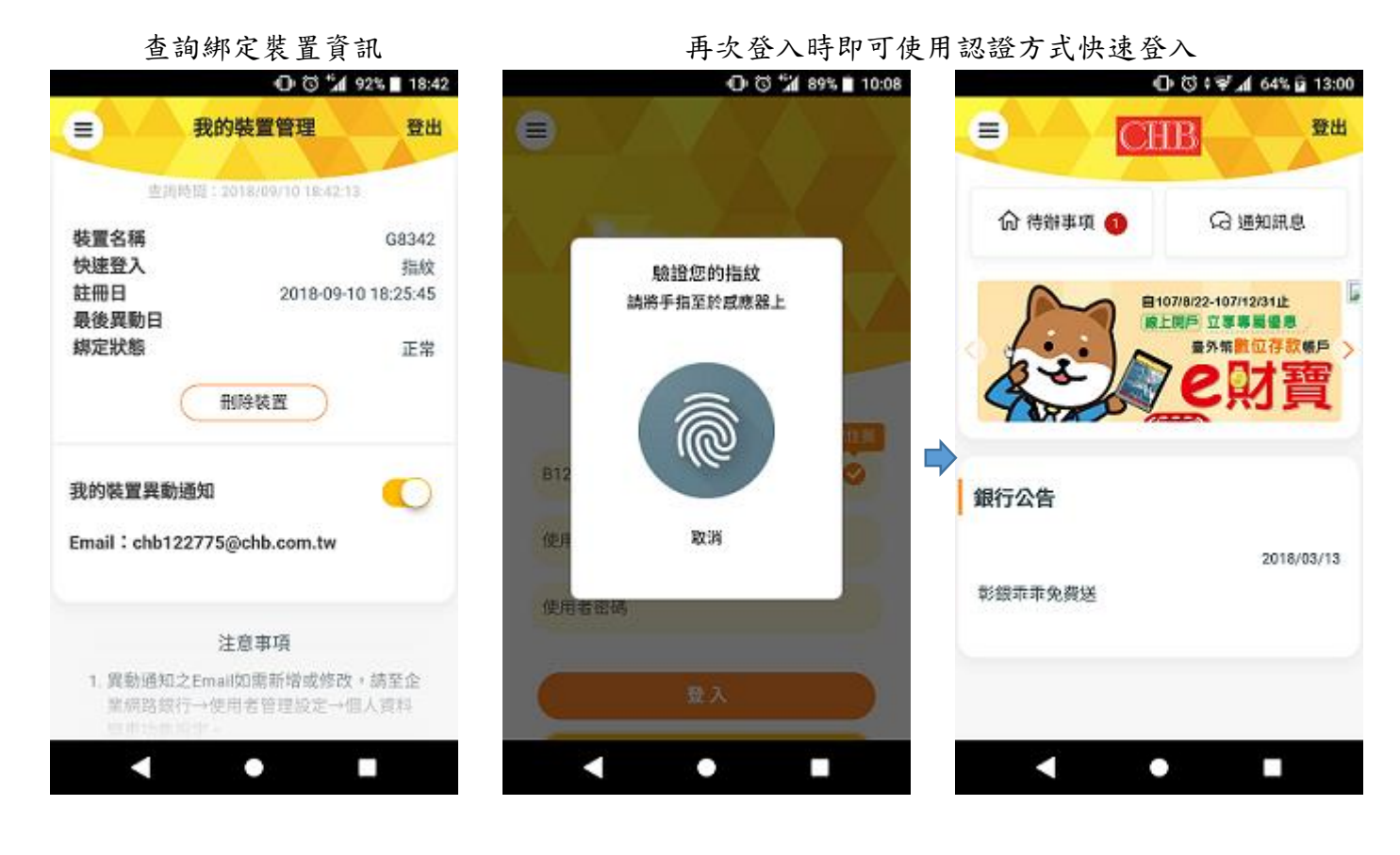

※未啟用授權中心之單一企業主得綁定裝置安控,並使用裝置安控於線上操作新臺幣單筆轉帳。

綁定流程: 同意約定事項 設定快速登入及裝置安控之模式

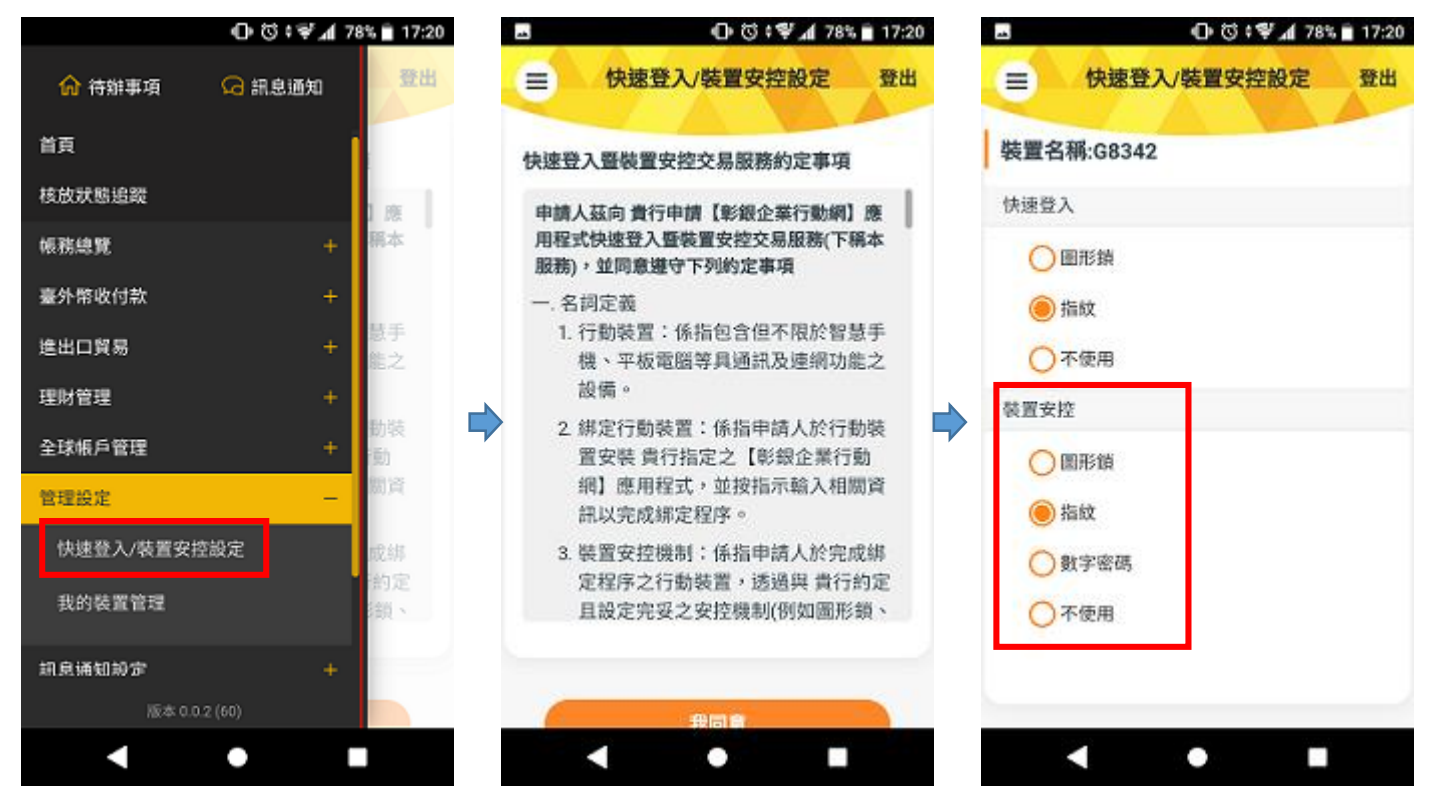

需於本行留存行動電話(F0101), 再驗證設定之模式 这定成功

發送密碼進行驗證

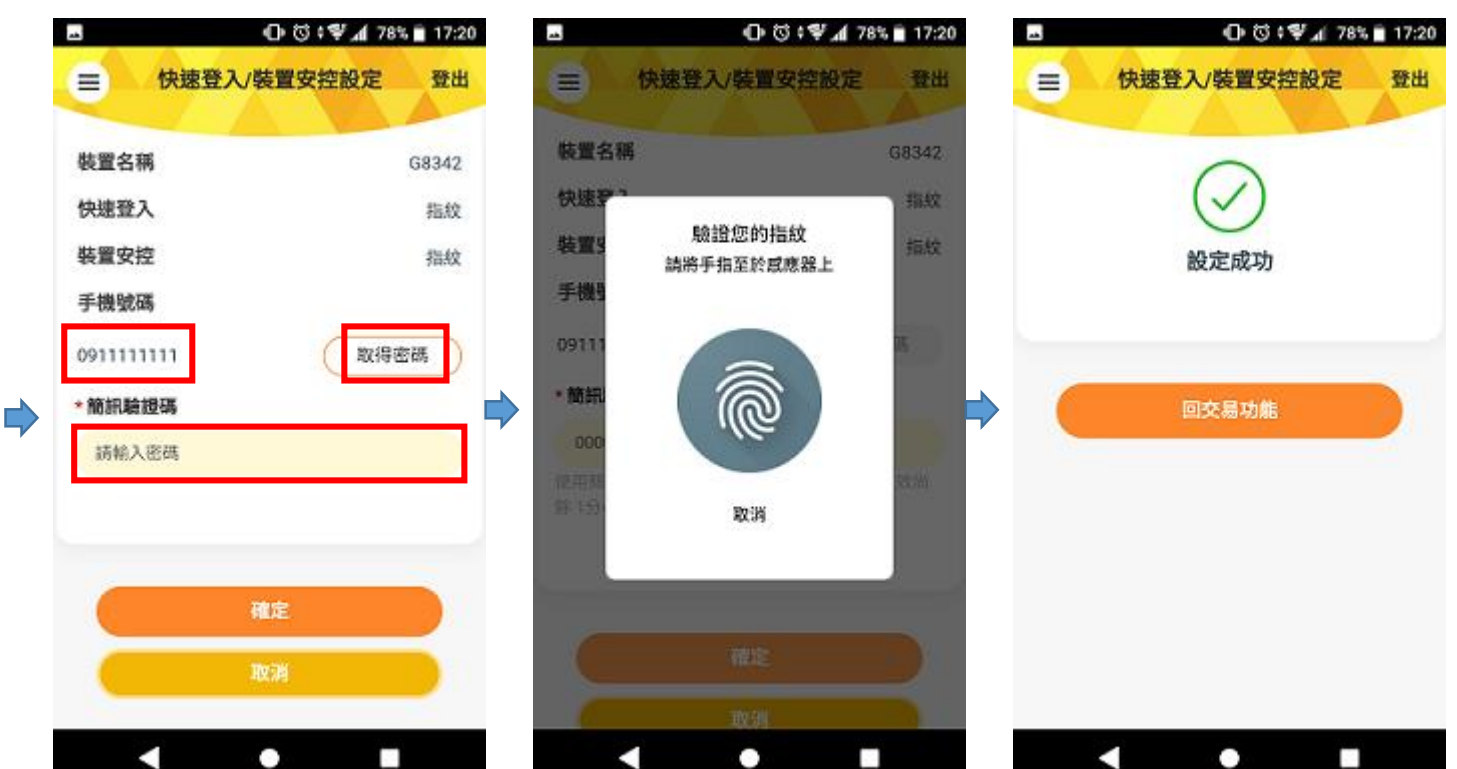